1. Wchodzimy na stronę: [https://office365.uci.umk.pl](https://office365.uci.umk.pl/)

2. Logujemy się mailem **własnym adresem mail i hasłem** (np. 0000@stud.cm.umk.pl)

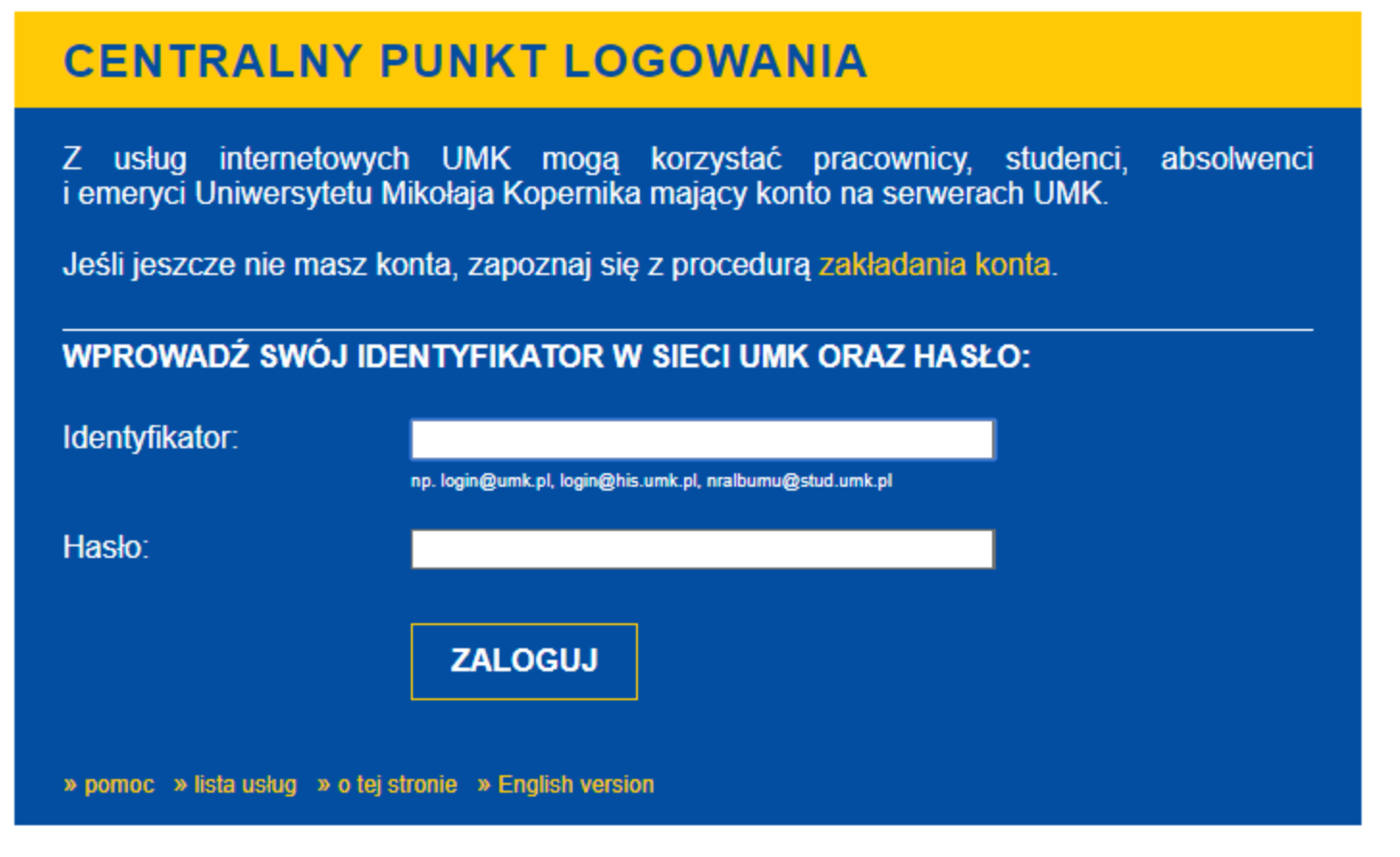

3. Zakładamy konto postępując zgodnie z instrukcjami wyświetlonymi na stronie.

Jeżeli posiadamy już konto to logujemy się za pomocą wyświetlonego adresu e-mail oraz hasła które ustaliliśmy wcześniej.

Jeżeli nie pamiętamy hasła to po kliknieciu na **Moje konto** (u góry strony)zostaniemy przeniesieni opcji do **Resetuj hasło**.

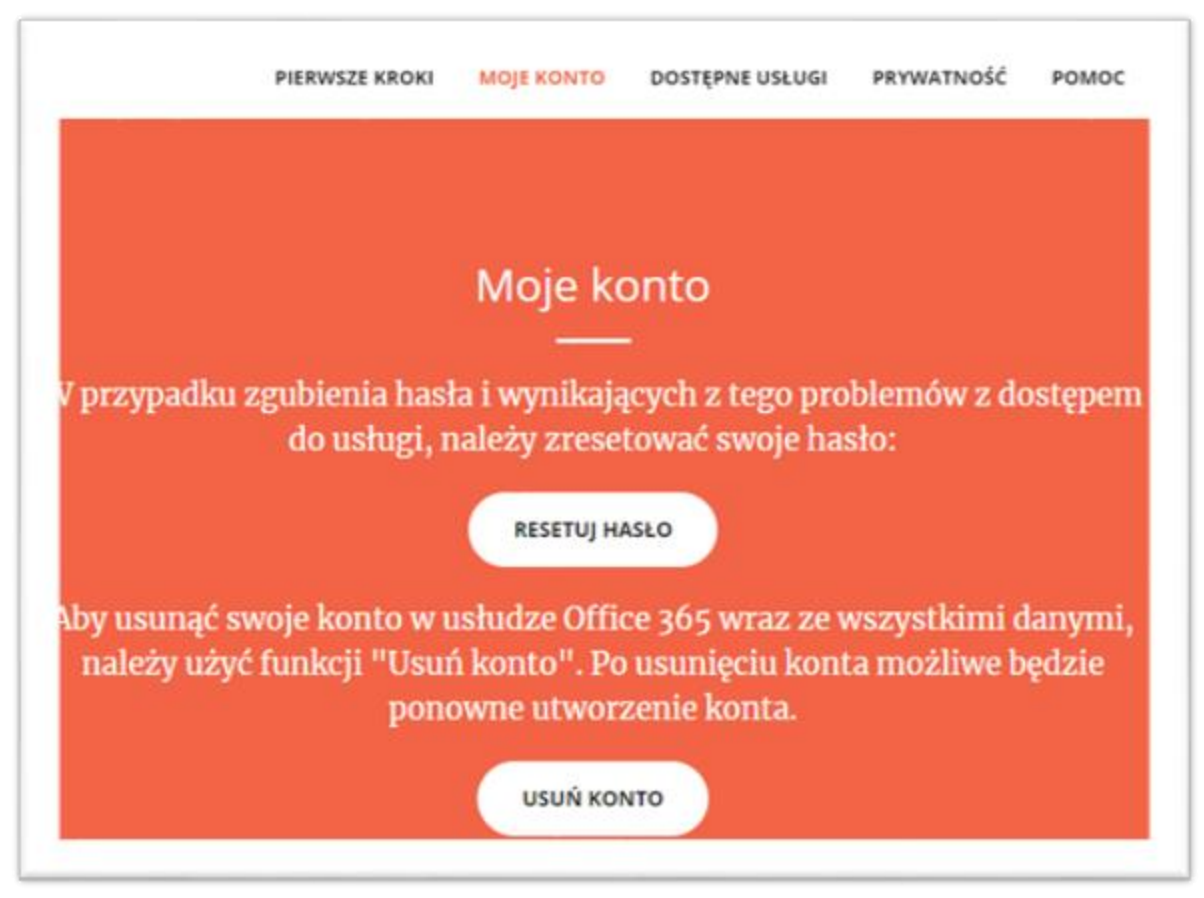

4. Po zalogowaniu się na stronie [https://portal.office.com.](https://portal.office.com/) Mamy dostęp do następujących narzędzi.

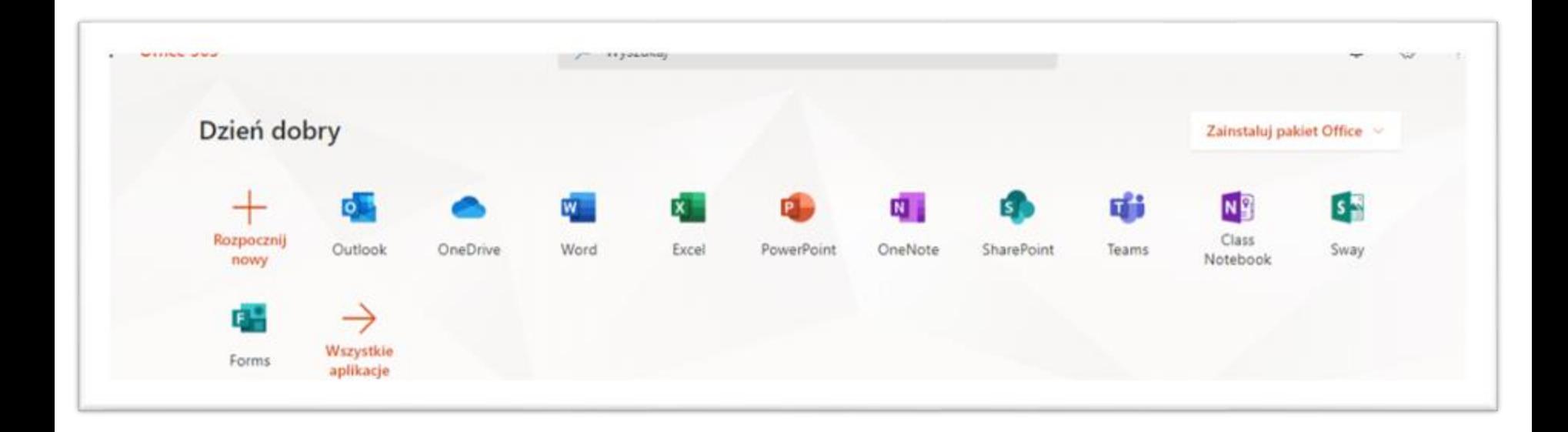

Po wstępnej konfiguracji wybieramy: **Teams**

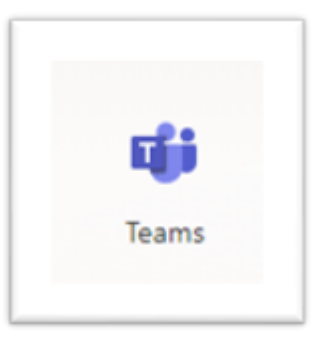

#### 5.Następnie przechodzimy do zakładki **Zespoły**

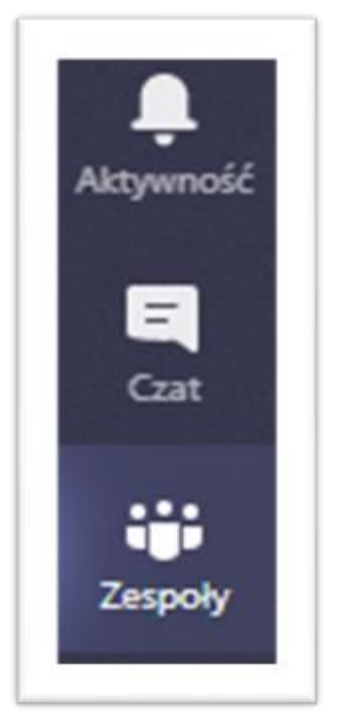

### 6. Wybieramy: **Dołącz do zespołu**

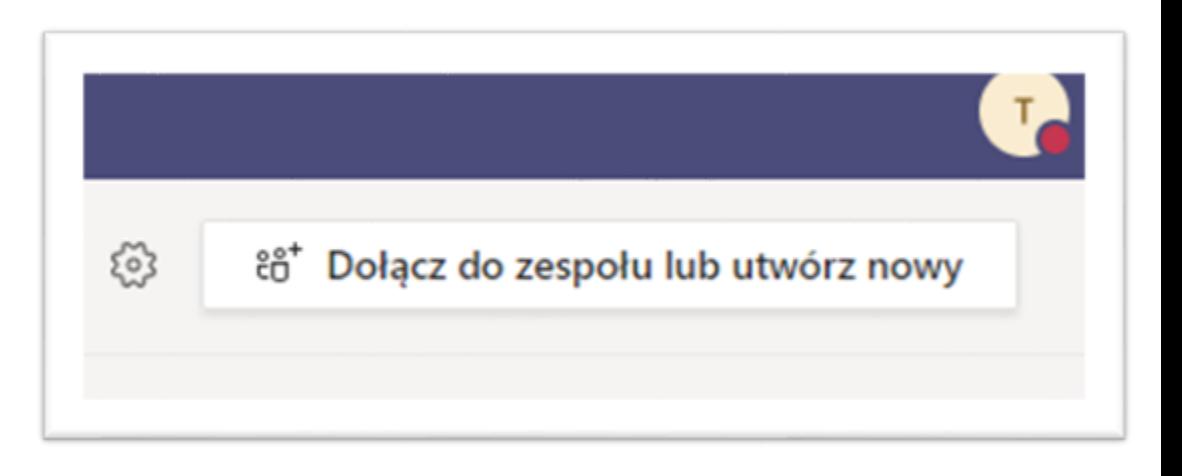

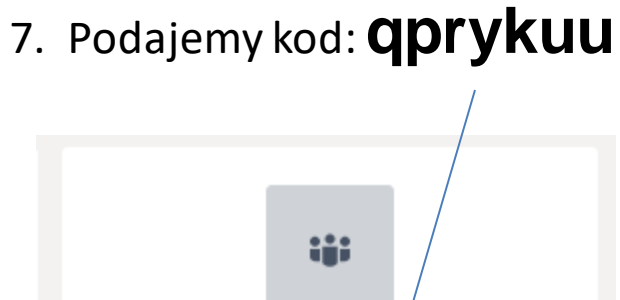

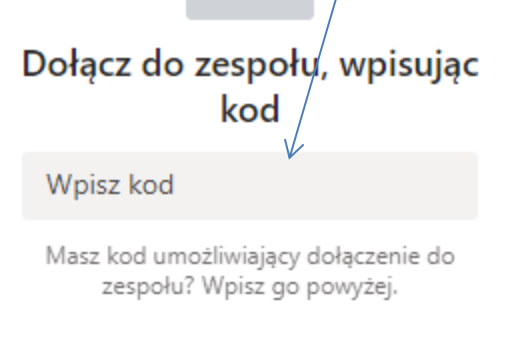

## 8. Klikamy **Dołącz do zespołu**

# 9. Zostaniemy przeniesieni do panelu zespołu ChemFiz

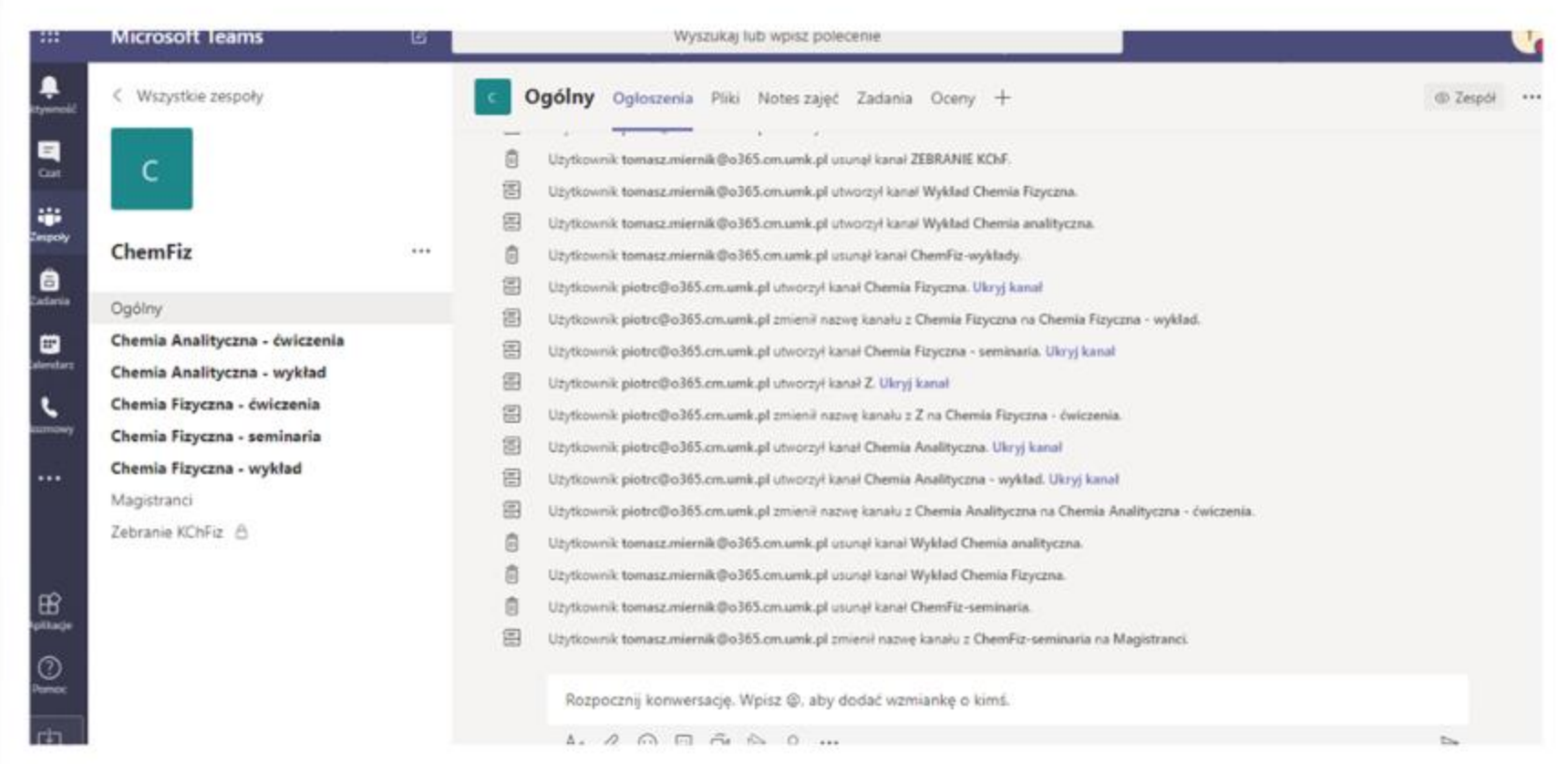

### 10. Następnie wybieramy kanał odpowiadający planowanym zajęciom.

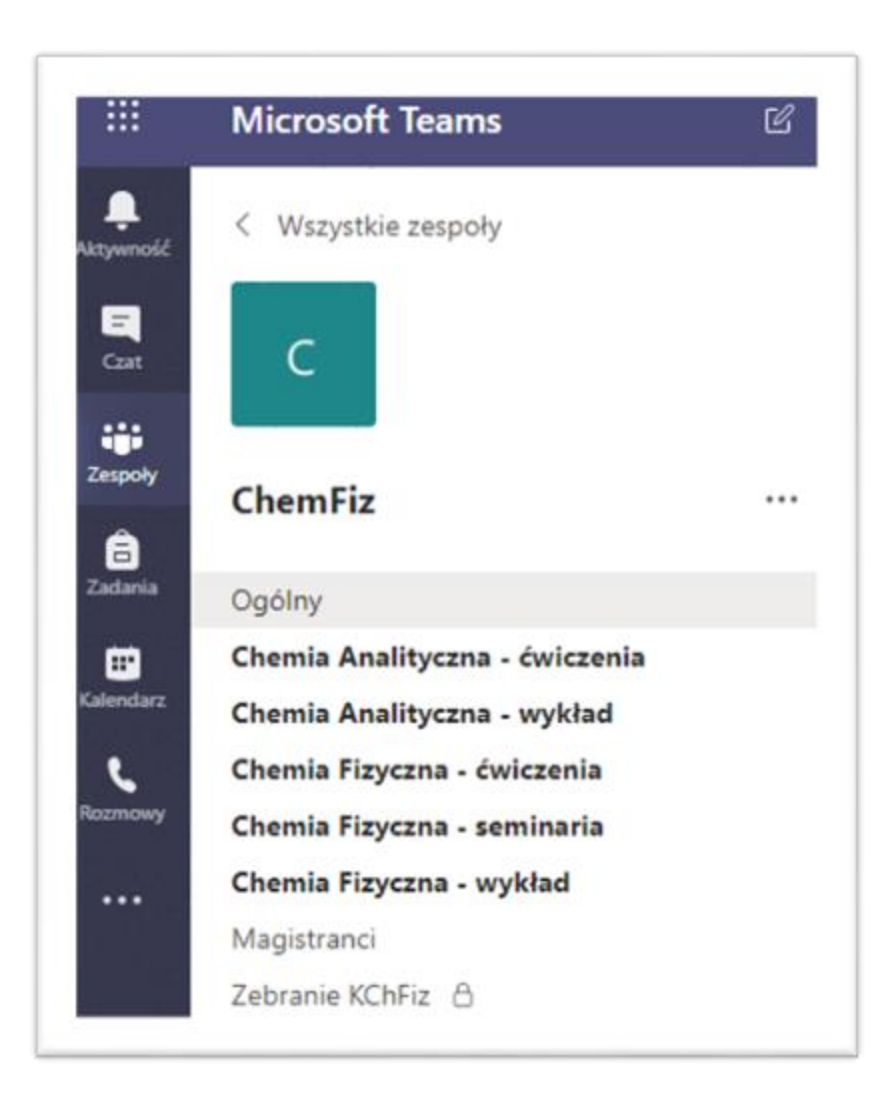

11. Po wybraniu kanału mają Państwo dostęp do kilku form komunikacji. Gdy prowadzący rozpocznie transmisję wideo pojawi się komunikat o Trwającym spotkaniu do którego należy się dołączyć.

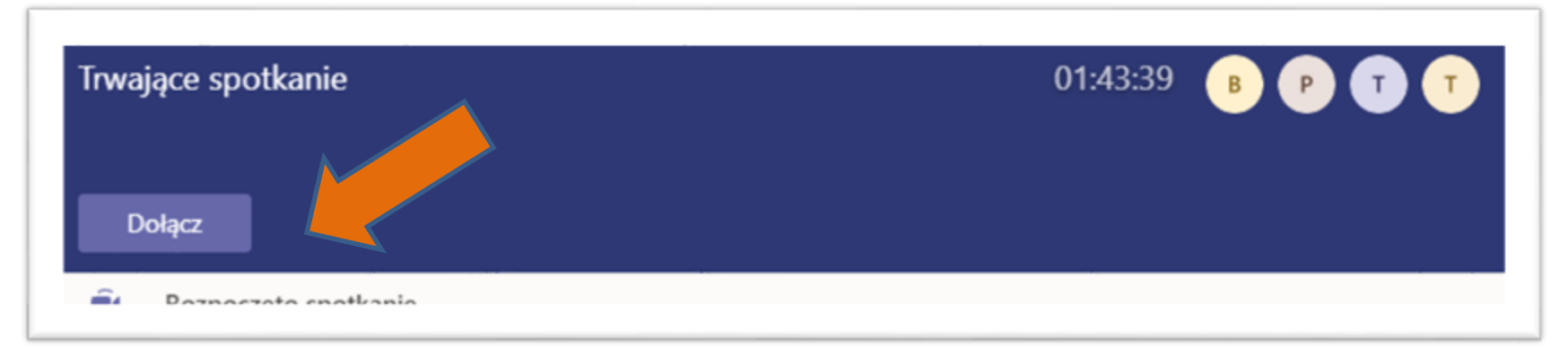

**12. Prosimynie tworzyć na kanałach dedykowanym przedmiotom własnychspotkańi publikować treści którymi nie chcieliby Państwo się dzielić.Wszystko jest rejestrowane i nie może zostać "odzobaczone".**

**Luźne rozmowyproszęprowadzićna kanaleOgólnym.**

**Nie jest wymagane posiadanie kamery internetowej oraz mikrofonu.Ewentualnie mogą Państwo zostaćpoproszeni o udostępnienieobrazu własnego pulpitu w celu weryfikacji prowadzonychćwiczeń.**

Mogą Państwo tworzyć własne zespoły w ramach pakietu Microsoft Teams

Aplikacja Microsoft Teams jest również dostępna dla systemów Windows 10 lub Android oraziOS.

[https://statics.teams.microsoft.com/production-windows](https://statics.teams.microsoft.com/production-windows-x64/1.3.00.4461/Teams_windows_x64.exe)x64/1.3.00.4461/Teams\_windows\_x64.exe

<https://play.google.com/store/apps/details?id=com.microsoft.teams&hl=pl>

<https://apps.apple.com/us/app/microsoft-teams/id1113153706>

Podczas zajęć na których wymagana jest interakcja ze środowiskiem wirtualnego laboratorium wymagane jest korzystanie z komputera. Wyżej wymienione środowisko znajduje się pod adresem: <http://chemcollective.org/thermo>

Prosimy o wstępne zapoznanie się z nim.